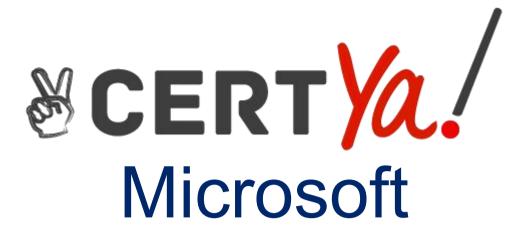

MB-500

Microsoft Dynamics 365 Finance and Operations Apps Developer

**QUESTION & ANSWERS** 

### **QUESTION 1**

#### **HOTSPOT**

You need to create the new table for the vendor exclusion list.

What should you do? To answer, select the appropriate options in the answer area.

NOTE: Each correct selection is worth one point.

Hot Area:

#### **Answer Area**

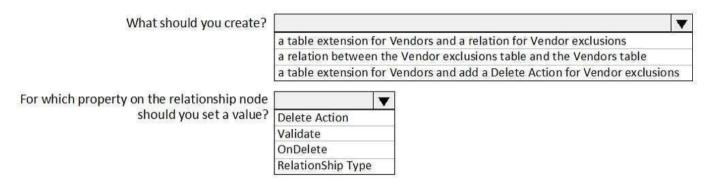

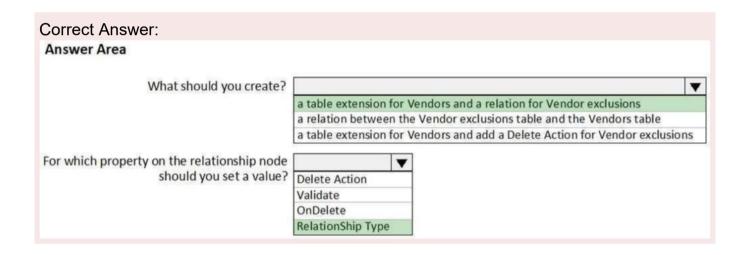

# Explanation/Reference:

### **Explanation:**

Scenario: You must develop a new solution to maintain a Vendor exclusion list for each customer and item

combination. The solution must meet the following requirements:

Isolate all new vendor exclusion codes as a new assembly by creating a table named

VendExclusions. Create an index for the table named Primaryldx that uses the following fields:

CustAccount, ItemId, VendAccount

Ensure that users can open the Vendor Exclusion list report from the customer master form.

The list must

display the customer account, Item ID, and Vendor account fields.

Maintain referential integrity with other tables.

Box 1: a table extension for Vendors and relation for the Vendor exclusions

Box 2: RelationShip Type

#### Reference:

https://docs.microsoft.com/en-us/dynamics365/fin-ops-core/dev-itpro/data-entities/develop-composite-dataentities

### **QUESTION 2**

Note: This question is part of a series of questions that present the same scenario. Each question in the series contains a unique solution that might meet the stated goals. Some question sets might have more than one correct solution, while others might not have a correct solution.

After you answer a question in this section, you will NOT be able to return to it. As a result, these questions will not appear in the review screen.

You are adding a new field to the SalesTable form.

You must use an extension to add a status field onto the form.

You need to create the extension in the Application Object Tree (AOT) and add the extension to the demoExtensions model.

Solution: Add a new form object to the project and name the form SalesTable.Extension. Does the solution meet the goal?

A. Yes

B No

## Correct Answer:B

## Explanation/Reference:

### **Explanation:**

Instead navigate to the user interface forms section for the SalesTable form and create an extension. Note: In Dynamics 365 Finance and Operations, the new fields will need to be added via a table extension.

Create the extensions on the SalesTable.

Reference:

https://stoneridgesoftware.com/how-to-extend-sales-order-update-functionality-to-custom-fields-in-d365-

finance-and-operations/

### **QUESTION 3**

Note: This question is part of a series of questions that present the same scenario. Each question in the series contains a unique solution that might meet the stated goals. Some question sets might have more than one correct solution, while others might not have a correct solution.

After you answer a question in this section, you will NOT be able to return to it. As a result, these questions will not appear in the review screen.

You must extend the class SalesLineType and add a new method that returns the day of week for the system's

current date as an integer value.

You need to create a class that extends SalesLineType and adds the new method. Solution: You create the following code:

```
[ExtensionOf(classStr(SalesLineType))]
final class mySalesLineType_myExtension
{
   public int extensionMethodDayofWeek()
   {
     return dayofwk(systemDateGet());
   }
}
```

Does the solution meet the goal?

A. Yes

B No

### Correct Answer:B

### **QUESTION 4**

You have a cloud-based Dynamics 365 Finance production environment. You need to access the data to create Microsoft Power BI reports for the business. What should you use?

- A. aggregate measurements
- B. DirectQuery
- C. Analysis Cubes
- D. Entity store

### Correct Answer:D

# Explanation/Reference:

### **Explanation:**

When you have completed modeling the aggregate measurement, you can deploy the aggregate measurement and continue with building KPIs and visualizations. You have 2 deployment choices: Stage in Entity Store. This option leverages Entity store, the operational data store that enables near realtime PowerBI reporting.

In-memory real-time

Reference:

https://docs.microsoft.com/en-us/dynamics365/fin-ops-core/dev-itpro/analytics/model-aggregate-data

# **QUESTION 5**

# DRAG DROP

A company uses Dynamics 365 Unified Operations.

You need to implement role-based security for a set of fields in a table.

How should you arrange the security elements? To answer, drag the appropriate security elements to the correct locations. Each element may be used once, more than once, or not at all. You may need to drag the

split bar between panes or scroll to view content.

NOTE: Each correct selection is worth one point.

Select and Place:

# **Answer Area**

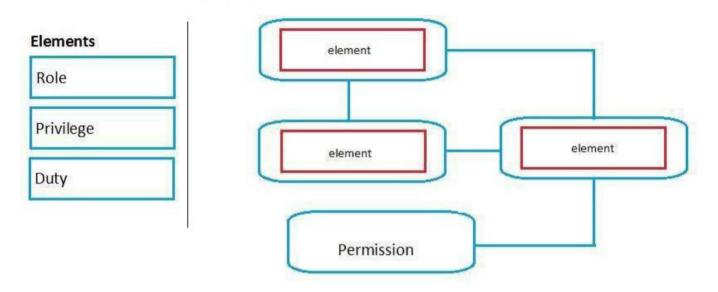

| Correct Answer: |  |  |  |  |  |  |  |  |
|-----------------|--|--|--|--|--|--|--|--|
|                 |  |  |  |  |  |  |  |  |
|                 |  |  |  |  |  |  |  |  |
|                 |  |  |  |  |  |  |  |  |
|                 |  |  |  |  |  |  |  |  |
|                 |  |  |  |  |  |  |  |  |
|                 |  |  |  |  |  |  |  |  |
|                 |  |  |  |  |  |  |  |  |
|                 |  |  |  |  |  |  |  |  |

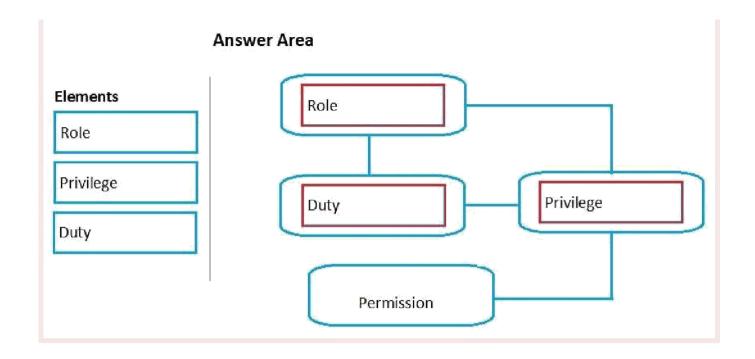

# Explanation/Reference:

### Explanation:

The following illustration shows the elements of role-based security and their relationships.

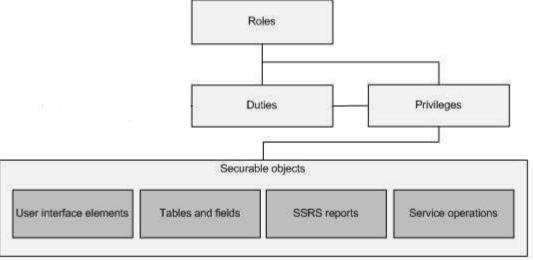

### Reference:

https://docs.microsoft.com/en-us/dynamics365/fin-ops-core/dev-itpro/sysadmin/role-based-security

# **QUESTION 6**

# **DRAG DROP**

You are a Dynamics 365 Finance developer.

You need configure table caching.

Which CacheLookup properties should you use? To answer, drag the CacheLookup properties to the correct

table. Each property may be used once, more than once, or not at all. You may need to drag the split bar between panes or scroll to view content.

NOTE: Each correct selection is worth one point. Select and Place:

| Ansv                   | ver Area                    |                      |
|------------------------|-----------------------------|----------------------|
| CacheLookup properties | Table type                  | CacheLookup property |
| EntireTable            | Parameters                  |                      |
| NotInTTS               | Transaction                 |                      |
| Found                  | Master data                 |                      |
| FoundAndEmpty          | Region specific master data |                      |

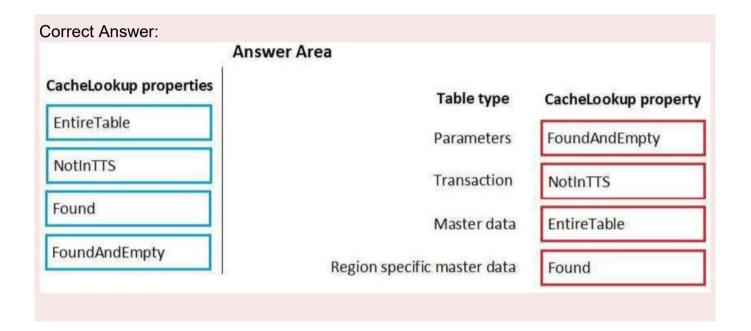

# Explanation/Reference:

### Explanation:

Box 1: FoundAndEmpty

All selects on caching keys are cached, including selects that are not returning data.

All caching key selects are returned from caching if the record exists there, or the record is marked as nonexistent in the cache. A select for Update in a transaction forces reading from the database and replaces

the record in the cache.

An example of FoundAndEmpty record caching is in the Discount table in the Microsoft Dynamics AX standard

application. By default, the Discount table has no records. By using a FoundAndEmpty cache on this table, the

keys that are queried for but not found are stored in the cache. Subsequent queries for these same nonexistent records can be answered from the cache without a round trip to the database.

#### Box 2: NotInTTS

All successful caching key selects are cached.

When in a transaction (after ttsBegin), no caches made outside the transaction are used. When inside a transaction, the record is read once from the database and subsequently from the cache. The record is selectlocked when reading in a transaction, which ensures that the record cached is not updated while the transaction is active.

A typical example of the NotInTTS property is on the CustTable in the Microsoft Dynamics AX application. It is

acceptable to read outdated data from the cache outside a transaction, but when data is used for validation or

creating references, it is ensured that the data is real-time.

Box 3: EntireTable

Creates a set-based cache on the server. The entire table is cached as soon as at least one record is selected

from the table. An EntireTable cance is flushed whenever an insert, update or delete is made to the table. So

first select read all records from DB for the selected company and all the further selects will take data from the

cache instead of DB calls.

Box 4: Found

All successful caching key selects are cached. All caching key selects are returned from the cache if the record

exists there. A select for Update in a transaction forces reading from the database and replaces the record in

the cache.

This is typically used for static (lookup) tables, such as Unit, where the record usually exists. Reference:

http://gautamax.blogspot.com/2017/01/cache-lookup-property-of-table-in-ax.html

### **QUESTION 7**

You are a Dynamics 365 Finance developer. You have a solution that records product weights. You must store up to four decimals of precision by using a standard Extended Data Type (EDT). You need to add the field in a new table.

Which EDT should you extend?

- A. AmountMST
- B. MarkupValue
- C. Weight
- D. WeightBase

#### Correct Answer:D

# Explanation/Reference:

# Explanation:

Weight data can be maintained with a maximum of two decimals by default. If you require the ability to enter,

maintain, and view weight data with a maximum precision of six decimals, you must extend the decimal point

precision for the WeightBase extended data type.

#### Reference:

https://docs.microsoft.com/en-us/dynamics365/fin-ops-core/dev-itpro/extensibility/decimal-point-precision

# **QUESTION 8**

### **DRAG DROP**

A company plans to deploy Dynamics 365 Unified Operations.

You need to recommend deployment options for the company.

What should you recommend? To answer, drag the appropriate deployment options to the correct application

requirement. Each deployment option may be used once, more than once, or not at all. You may need to drag the split bar between panes or scroll to view content.

NOTE: Each correct selection is worth one point.

Select and Place:

| Ansv                 | ver Area                                                  |                 |
|----------------------|-----------------------------------------------------------|-----------------|
| Deployment types     | Requirement                                               | Deployment type |
| cloud only           | Export data to your own data warehouse.                   |                 |
| on-premises only     | Configure SharePoint integration.                         |                 |
| cloud or on-premises | Implement Lifecycle services features.                    |                 |
|                      | Safe or load Task Recorder recordings from a BPM library. |                 |

| ( | Correct Answer: |  |  |  |
|---|-----------------|--|--|--|
|   |                 |  |  |  |
|   |                 |  |  |  |
|   |                 |  |  |  |
|   |                 |  |  |  |
|   |                 |  |  |  |
|   |                 |  |  |  |

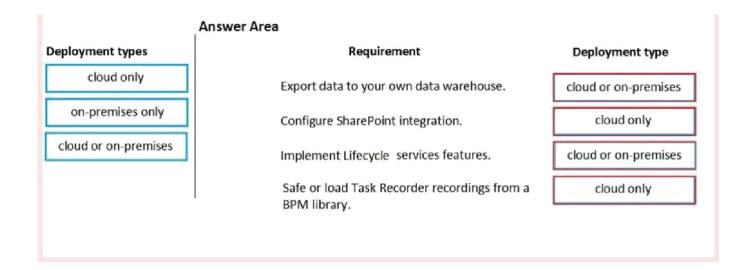

# Explanation/Reference:

#### Reference:

https://docs.microsoft.com/en-us/dynamics365/fin-ops-core/fin-ops/get-started/cloud-prem-comparison

### **QUESTION 9**

You are a Dynamics 365 Finance developer.

You have a table named FMVehicle that contains a field named VehicleId. The table has an index named

VehicleIdIdx on the VehicleId field. You declare a table buffer named vehicle to refer to the table. You need to select all records from the FMVehicle table in ascending order based on VehicleId field in the vehicle variable.

Which embedded-SQL statement should you use?

- A select vehicle index VehicleId;
- B select vehicle order by VehicleId;
- C. select VehicleId from vehicle order by VehicleId asc;
- D. select vehicle order by VehicleId desc;

### Correct Answer:C

# Explanation/Reference:

#### **Explanation:**

All select statements use a table variable to fetch records. The results of a select statement are returned in a

table buffer variable, here vehicle.

Reference:

https://docs.microsoft.com/en-us/dynamics365/fin-ops-core/dev-itpro/dev-ref/xpp-data-query

# **QUESTION 10**

You are a Dynamics 365 Finance developer.

You need to deploy a new report in a development environment.

From which two locations can you deploy the report? Each correct answer presents a complete solution.

NOTE: Each correct selection is worth one point.

- A. Package deployment
- B. Build project
- C. Application Explorer
- D. Solution Explorer
- E. Build Models options

# Correct Answer:A,D

# Explanation/Reference:

# Explanation:

A: An AOT package is a deployment and compilation unit of one or more models that can be applied to an

environment. It includes model metadata, binaries, reports and other associated resources. D:

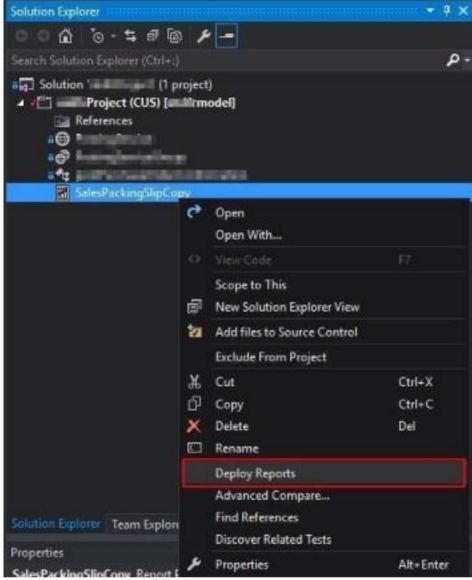

Reference:

https://docs.microsoft.com/en-us/dynamics365/fin-ops-core/dev-itpro/deployment/create-apply-deployablepackage

### **QUESTION 11**

#### **HOTSPOT**

You are a Dynamics 365 Finance developer. You create a form.

You must ensure that only sales managers can view the form.

You need to set up security for the form.

What should you do? To answer, select the appropriate options in the answer area.

NOTE: Each correct selection is worth one point.

Hot Area:

#### Answer Area

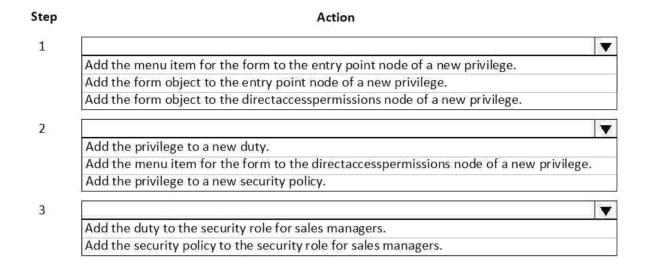

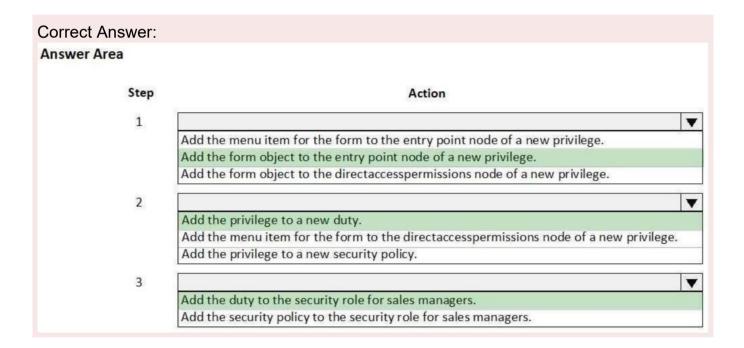

# Explanation/Reference:

### **Explanation:**

Step 1: Add the form object to the entry point node of a new privilege.

Your desired security privilege you can either directly set form control permissions or Entry Points. For the Entry point method you need first need to add new entry point and set its object type and object name

properties or for existing ones select desired entry point and click on drop down arrow and on controls right

click and select new control, and now set its grant and name properties to desired control and its access rights.

Step 2: Add the privilege to a new duty

You need to assign this privilege in desired security role and security duty.

Step 3: Add the duty to the security role for sales managers.

Reference:

https://www.cloudfronts.com/set-form-control-access-via-security-role-in-d365-finance/